### Automatischer externer Defibrillator – Übungsgerät

## Bedienungsanleitung

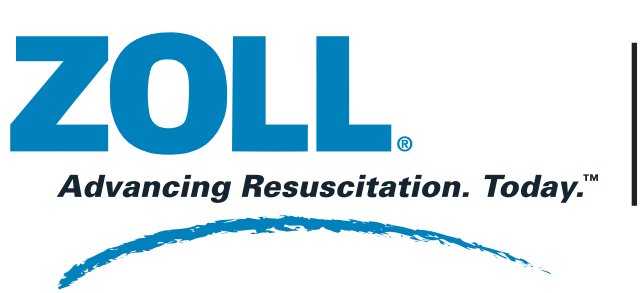

Informationen zu Ersatzteilen finden Sie im AED Plus Administrator-Handbuch.

- 1. Halten Sie das Gerät sauber und unbeschädigt, und vermeiden Sie übermäßige Abnutzung.
- 2. Vergewissern Sie sich, dass das Gehäuse keine Risse oder lose Teile aufweist.
- 3. Stellen Sie sicher, dass die Kabel unbeschädigt sind (d. h. die Ummantelung ist nicht gerissen, gekerbt oder eingeschnitten bzw. es liegen keine Drähte frei).
- 4. Ersetzen Sie Übungselektroden bei Bedarf.

Legen Sie sechs neue "C"-Batterien in das Batteriefach des Übungsgerätes ein. Ersetzen Sie die Batterien vor ihrem Verfallsdatum, wenn sich das Gerät nicht einschalten lässt oder wenn das Gerät während der Sprachaufforderungen zu "Modus wählen" zurückkehrt.

### **WARTUNG**

Das Gerät kann alternativ auch über das mitgelieferte Netzteil an das Stromnetz angeschlossen werden.

### **STROMVERSORGUNG**

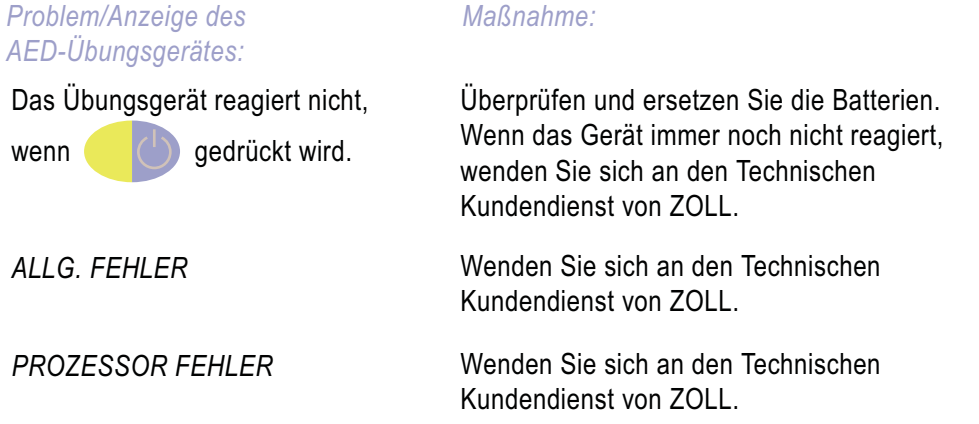

## **FEHLERSUCHE UND -BEHEBUNG**

Zur Erhöhung der Aufforderungslautstärke schieben Sie einen kleinen Schraubendreher mit abgeflachter Spitze in den Schlitz auf der rechten Seite des Gerätes und drehen es im Uhrzeigersinn.

### **LAUTSTÄRKEREGELUNG**

Durch Drücken dieser Taste gibt das Übungsgerät eine einmalige Sprach- und Textmeldung "Herzdruckmassage gut" aus. Um den Betrieb des AED Plus Defibrillators zu simulieren, sollten Schulungsleiter den Schulungsteilnehmern mit Hilfe dieses Bedienelements positives Feedback über die Verbesserung der Herzdruckmassagetiefe geben, wenn sie auf die Aufforderung "Fester drücken" reagieren.

- Reinigen Sie das Gerät mit einem weichen Lappen, der mit einer  $\mathcal{L}^{\text{eff}}$ 90-prozentigen Isopropylalkohol-Lösung, Seifenwasser oder Chlorbleichlauge (30 ml pro Liter Wasser) angefeuchtet ist.
- **I** Das Gerät – bzw. Teile des Gerätes – dürfen nicht in Wasser getaucht werden.
- $\mathcal{L}^{\mathcal{L}}$ Es dürfen keine Ketone (z. B. MEK, Aceton) verwendet werden.
- F. Verwenden Sie keine Scheuermittel oder rauen Materialien
- (z. B. Papierhandtücher) zum Reinigen des Displays.
- $\mathcal{L}_{\mathcal{A}}$ Das Gerät nicht sterilisieren.

*Hinweis:* Der AED Plus gibt maximal eine Meldung "Herzdruckmassage gut" pro Wiederbelebungsphase aus.

### **REINIGUNG**

© ZOLL Medical Corp. Inc. 2006 NUR ZU ÜBUNGSZWECKEN – NICHT FÜR DIE KLINISCHE ANWENDUNG **REF** 9650-0304-08 Rev. C

### Taktvorgabefunktion ein/aus

# AEBPIUS Übungsgerät

Mit diesem Bedienelement wird die Taktvorgabefunktion des Übungsgerätes aktiviert, die bei 60 Herzkompressionen pro Minute zu piepen beginnt und dann nach ein paar Sekunden automatisch auf 100 Herzkompressionen pro Minute erhöht. Die Pieptöne der Taktvorgabefunktion sind von der aktuellen Herzmassagefrequenz des Schulungsteilnehmers unabhängig und werden fortgesetzt, bis die Wiederbelebungsphase abgelaufen ist oder bis die Ein/Aus-Taste der Taktvorgabefunktion erneut gedrückt wird. Das Bedienelement und die Taktvorgabefunktion sind nur dann aktiv, wenn das AED-Übungsgerät den Hilfeleistenden aufgefordert hat, die Wiederbelebung durchzuführen.

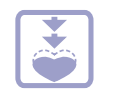

### Bedienelement "Fester drücken"

Durch Drücken dieser Taste gibt das Übungsgerät eine einmalige Sprachaufforderung und Textmeldung "Fester drücken" aus. Schulungsleiter sollten diese Taste drücken, wenn die Herzdruckmassage des Schulungsteilnehmers zu flach ist.

*Hinweis:* Der AED Plus gibt pro Wiederbelebungsphase nur zwei Aufforderungen "Fester drücken" aus, wenn die Herzdruckmassagetiefe weniger als 3,75 cm beträgt.

*Bedienelement Handanzeige:*

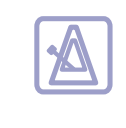

*Beschreibung:*

### **BETRIEB MIT HLW-FEEDBACK**

Das AED Plus-Übungsgerät enthält Bedienelemente, die den Schulungsleitern das Simulieren von Sprachaufforderungen und Textmeldungen ermöglicht, die der AED Plus ausgibt, wenn der Hilfeleistende eine Wiederbelebung durchführt. Zu diesen Bedienelementen gehören:

**WARNUNG**

Das Gerät ist für den Einsatz in Räumen vorgesehen.

Dieses Gerät dient ausschließlich Übungszwecken. Es gibt KEINE Defibrillationsenergie ab. **WARNUNG**

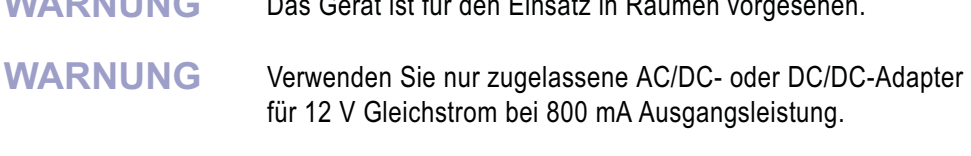

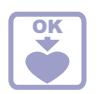

### Bedienelement "Herzdruckmassage gut"

Internationaler Kundendienst: Wenden Sie sich an Ihren Vertriebspartner vor Ort.

**ZOLL Medical Corporation** 269 Mill RoadChelmsford, MA USA 01824-4105 Telefon: +1-978-421-9655 Fax: +1-978-421-0010

Wenden Sie sich bei technischen Problemen oder Reparaturen an den technischen Kundendienst:

Technical Service Department

dem ausgewählten Szenario. Der Schulungsteilnehmer soll den Audio- und Text-Aufforderungen des AED Plus-Übungsgerätes

*SZENARIO FERTIG* folgen. +Gibt an, dass das Szenario abgeschlossen ist. Das Übungsgerät fährt je nach Szenario mit der Analyse oder der Reanimation fort. Drücken Sie , um zur Aufforderung

*MODUS WÄHLEN* zurückzukehren.

**Schock** Reanimation Kein Schock Reanimation

Übungsgerätes dar, während das Übungsgerät das Verhalten eines für die klinische Anwendung vorgesehen AED Plus-Gerätes von ZOLL simuliert.

**HINWEIS**

### **SZENARIOS**

VF 1 VF 2 VF 3 VF 4*Fertig*

Schock Reanimation Schock Reanimation

**1**

*Simulierter Herzrhythmus: Reaktion des Schulungsteilnehmers:*

ASYSTOLIE 1ASYSTOLIE 2 VF1VF2 *Fertig*

Kein SchockReanimation Schock Reanimation

**2**

*Simulierter Herzrhythmus: Reaktion des Schulungsteilnehmers:*

VF 1VF 2 NSR 1 NSR 2 *Fertig*

**3**

### *Simulierter Herzrhythmus: Reaktion des Schulungsteilnehmers:*

ASYSTOLIE 1 ASYSTOLIE 2 ASYSTOLIE 3 ASYSTOLIE 4 *Fertig*

**Bedienelement** *AED-Übungsgerätes:* Kein Schock Reanimation Kein Schock Reanimation

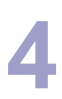

### *Simulierter Herzrhythmus: Reaktion des Schulungsteilnehmers:*

S Die Anzeige der Handbedienung stellt die aktuellen Einstellungen des **HINWEIS** Weitere Informationen finden Sie im ZOLL AED Plus Bedienerhandbuch oder im Administrator-Handbuch. **HINWEIS**

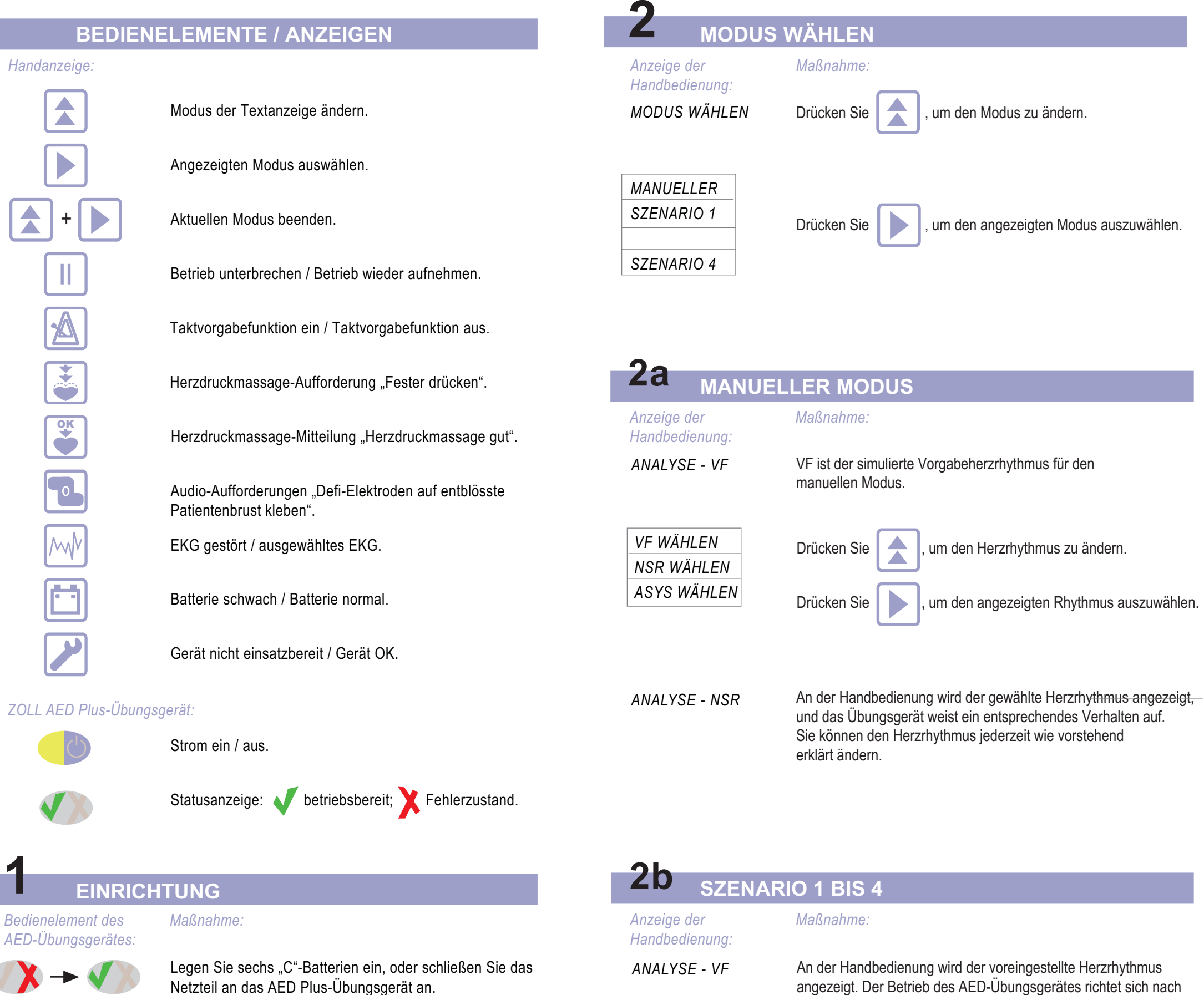

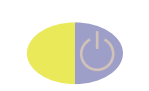

Netzteil an das AED Plus-Übungsgerät an.

Schalten Sie das Gerät ein. Ist die Handbedienung angeschlossen, wechselt die Statusanzeige zu dann zurück zu **M**. Dies bedeutet, dass der Selbsttest abgeschlossen und das Gerät einsatzbereit ist.

HANDBEDIENUNG EINSTECKEN

Wenn die Handbedienung nicht angeschlossen ist, verbleibt in der Statusanzeige. Schließen Sie die Handbedienung an das Übungsgerät an. Die Statusanzeige wechselt zu **M**, und die Softwareversionsnummer wird angezeigt.

**1**

### **BEDIENELEMENTE / ANZEIGEN**

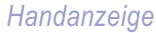

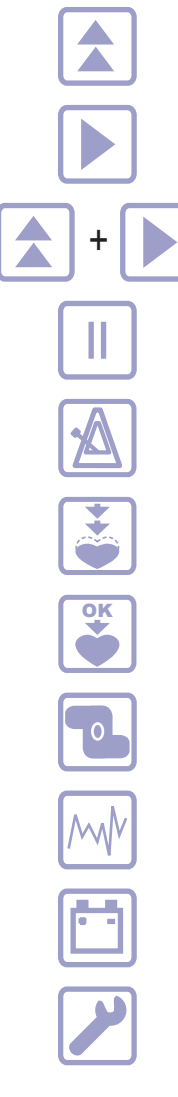